Buchungen prüfen

# Buchungen prüfen

#### Hauptseite > Aktenkonto > Buchungen prüfen

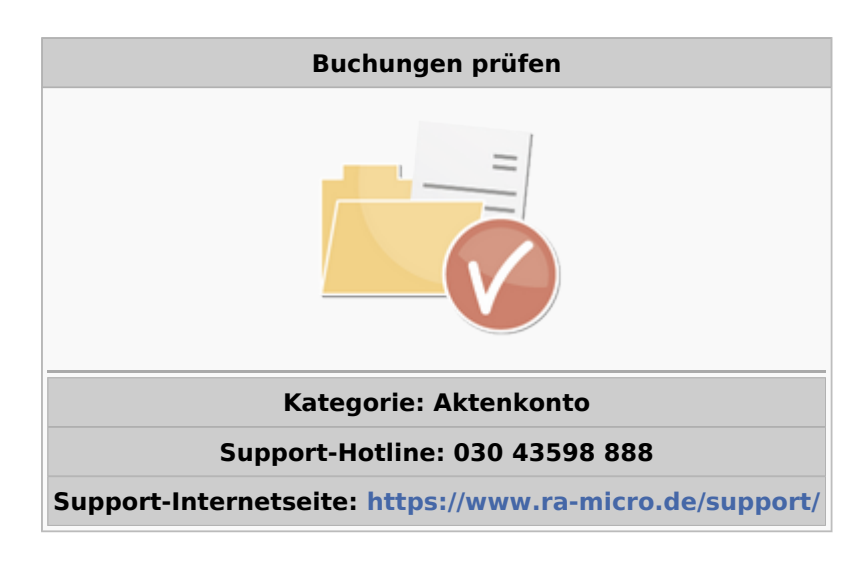

#### **Inhaltsverzeichnis**

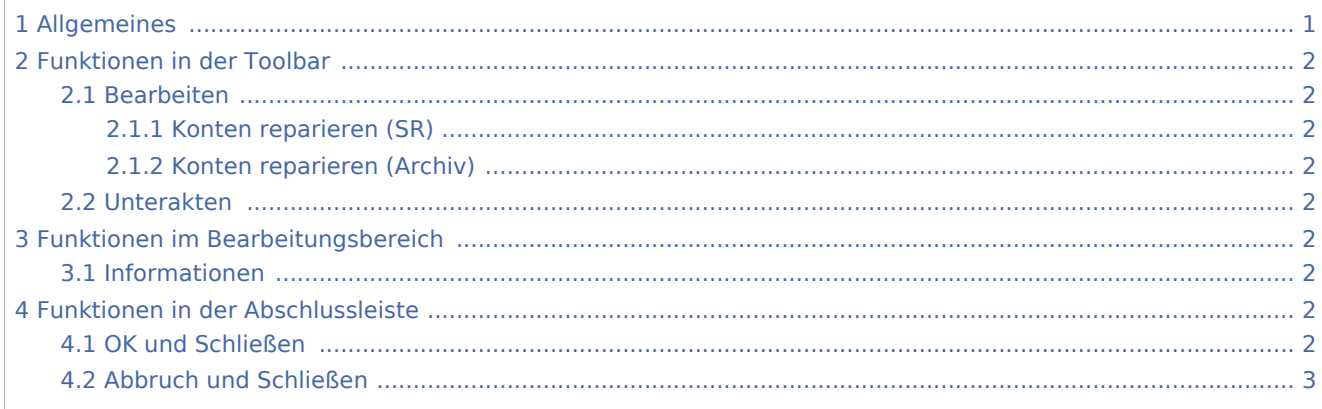

# Allgemeines

<span id="page-0-0"></span>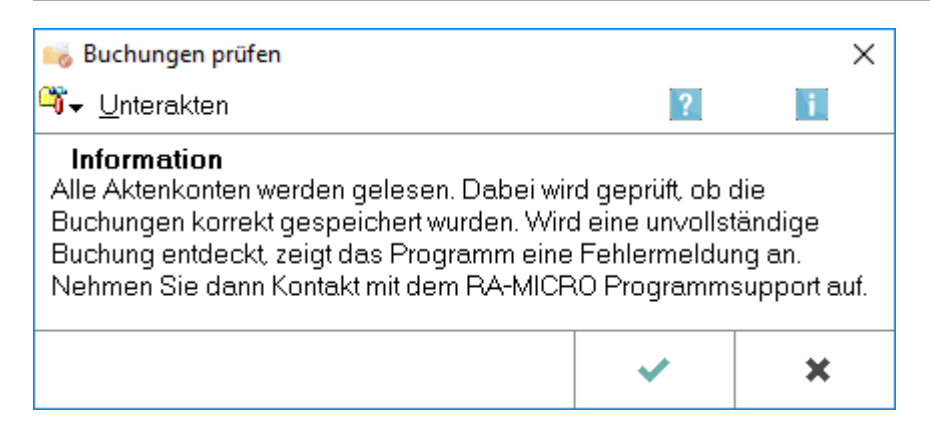

Buchungen prüfen

Die Buchungen aller Aktenkonten werden hinsichtlich ihrer korrekten Speicherung überprüft. Fehlerhafte Buchungen werden in einem Protokoll angezeigt. Wird ein solches Protokoll erstellt, muss Kontakt mit dem zuständigen Supportcenter aufgenommen werden.

## <span id="page-1-0"></span>Funktionen in der Toolbar

#### <span id="page-1-1"></span>Bearbeiten

η. Konten reparieren (SR) Konten reparieren (Archiv)

#### <span id="page-1-2"></span>**Konten reparieren (SR)**

Die Funktion Konten reparieren (Sammelabrechnung) steht nur bei Nutzung von Zeithonorar II zur Verfügung. Die Aktenkonten werden repariert. Bitte erst nach Rücksprache mit dem Programmsupport ausführen.

#### <span id="page-1-3"></span>**Konten reparieren (Archiv)**

Das Vorhandensein abgelegter Akten wird überprüft und ggf. wird eine Reparatur durchgeführt. Bitte erst nach Rücksprache mit dem Programmsupport ausführen.

#### <span id="page-1-4"></span>Unterakten

Hauptartikel → [Unterakten](https://onlinehilfen.ra-micro.de/index.php/Buchungen_pr%C3%BCfen_Unterakten)

### <span id="page-1-5"></span>Funktionen im Bearbeitungsbereich

#### <span id="page-1-6"></span>Informationen

Es wird geprüft, ob die Zeilenanzahl eines Buchungssatzes innerhalb einer Aktenkontendatei korrekt ist und die Buchungen richtig gespeichert wurden. Wird eine fehlerhafte Buchung entdeckt, zeigt RA-MICRO ein Fehlerprotokoll an; dieses Protokoll kann bei Bedarf mit Datei, Drucken auf dem Drucker ausgegeben werden.

### <span id="page-1-7"></span>Funktionen in der Abschlussleiste

#### <span id="page-1-8"></span>OK und Schließen

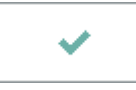

Die Auswertung wird gestartet.

Buchungen prüfen

## <span id="page-2-0"></span>Abbruch und Schließen

 $\pmb{\times}$ 

Die Programmfunktion wird beendet.